# Ouick Start Guide

For more information about how to use the phone, please go to www.alcatelonetouch.com to download complete user manual (English version only). Moreover, from the website you can also consult FAO (English version only).

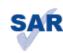

This product meets applicable national SAR limits of 2.0 W/kg. The specific maximum SAR values can be found on page 25 of this user guide.

When carrying the product or using it while worn on your body, either use an www.sar-tick.com approved accessory such as a holster or otherwise maintain a distance of 1.5 cm from the body to ensure compliance with RF exposure requirements. Note that the product may be transmitting even if you are not making a phone call.

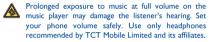

## ALCATELOne touch.

# Calls.....

Dial the desired number then press the key to place the call. For dual SIM model, you can select either SIM1 or SIM2 when you wish to place a call (1). If you make a mistake, you can delete the incorrect digits by pressing the right softkey.

To hang up the call, press the week.

### Making an emergency call

If your phone is covered by the network, dial emergency number and press the L key to make an emergency call. This works even without a SIM card and without typing the PIN code or unlocking the keypad.

### 3.2 Calling your voicemail (2)

To access your voicemail, hold down the wkey.

### 3.3 Receiving a call

When you receive an incoming call, press the key to talk and then hang up using the o J key.

### 3.4 Available functions during the call

During a call, you can use your directory, your calendar, short messages, etc. without losing your correspondent.

## one touch 585D only.

(2) Contact your network operator to check service availability.

English - CJB23F0ALAAB

## Your mobile.....

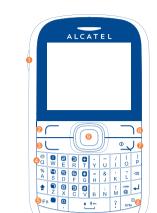

## 6 Right softkey

Switch on/

Switch off

Navigation key:

Menu/Confirm an option

End call

6 SYM key

- Pick up/Send call Call log (Idle screen) Activate fake call
- (long keypress) O Vibration alert (long keypress)

Camera

6 Left softkey

### I.I Keys

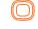

Navigation key Confirm an option (press the middle of the key) Activate music player (long press the middle of key) Scroll widget bar (press the right or left of the key)

Send a call In idle screen: Access call log (Redial) (short keypress) Activate fake call (long keypress) During MP3 Playing: Switch between Headset and speaker (long

keypress) Switch on/Switch off the telephone (long keypress)

Return to idle screen

Right softkey

Access your voicemail (long keypress)

In idle screen: Long/short keypress: Lock/Unlock the keypad In edit mode: Short keypress: input space Long keypress: switch language

IMAP4 email accounts that you may be using.

by using compressed web pages.

Opera Mini......

Facebook.....

Not only does Opera Mini give you the full Web experience

where you stay in touch with your friends, obtain information,

do your online banking etc., but it is also designed to save time

To open an account online, please go to: http://www.facebook.

In idle screen:

Press to access shortcuts Fn + P: Access to Profiles Fn + O: Access to Clock

Fn + S: Access to Notes

Press once to input top-half character Press twice to lock top-half character inputting mode, then press once to unlock top-half character

inputting mode

Short press: popup symbol page to select special character by navigation key

Delete one by one (short keypress) Delete one by one quickly (long keypress) Move cursor to the next line

Switch the uppercase and lowercase (in edit

I.2 Main screen icons (1)

In one touch 585:

Battery charge level

Vibrate alert: your phone vibrates, but does not ring or

Bluetooth status (Connected to an audio device)

Headset connected.

Keypad locked.

Call forwarding activated: your calls are forwarded.

"My videos" album contains video clips recorded, received or

Your phone is equipped with a radio (1) with RDS functionality.

channels or with parallel visual information related to the radio

program on the display if you tune to stations that offer Visual

My friends.....

It migrates self-contained sub-trees of the websites to let you

stay in touch with your friends by flicking through Bebo,

Friendster, Hi5, My space, Flickr etc.

Radio service. You can listen to it while running other

You can use the application as a traditional radio with saved

Alarm or appointments programmed

Level of network reception

Voicemail message arrived

Missed calls.

11.2 Video

SIM card missing

WAP alerts (1

MicroSD card available

GPRS connection status (Activated

GPRS connecting Sending a MMS.

Silence mode: your phone does not ring, beep or vibrate with the exception of the alarm. SMS unread.

MMS unread.

Email unread. Flight mode

In one touch 585D:

Call forwarding activated: your calls are forwarded.

Level of network reception.

Woicemail message arrived.

G GPRS connection status (Activated)

G G GPRS connecting.

(1) The icons and illustrations in this guide are provided for information Depending on your network operator

Dual SIM settings (1

Only SIM1 activated Only keep SIM1 active.

Only SIM2 activated Only keep SIM2 active.

Your mobile phone has a built-in alarm clock with a snooze

Once you enter this menu from the main menu, there is a monthly-view calendar for you to keep track of important meetings, appointments, etc. Days with events entered will be marked in color.

Your Alcatel phone may include (1) some Java™ applications and games. You can also download new applications and games to

• The charging may take about 20 minutes to start if the

Make sure the battery is correctly inserted before

The mains socket must be near to the phone and easily

Be careful not to force the plug into the socket.

accessible (avoid electric extension cables).

16.1 Java applications Select "Java applications" to launch applications.

remove the card, press it and slide it out.

Charging the battery (1)

Standard charger (EUP

Universal charger

battery is flat.

connecting the charger.

Depending on your country

#### 16.2 Java settings

This menu allows you to manage Java settings, in which you may set Audio, Backlight, Vibration and Heap size.

### 16.3 Java network

This menu allows you to select the network for Java.

### 16.4 Trusted certificates

View detailed information of the trusted certificates supported

# Applications.....

a simple form. Once subscribed to a channel, it gives you the phone or memory card in File manager. You can access a your mobile phone at anytime, anywhere!

When using your telephone for the first time, charge the battery fully (approximately 3 hours). You are advised to fully charge the battery ( ).

The charge is complete when the animation stops

To reduce power consumption and energy waste, when battery is fully charged, disconnect your charger from the plug; switch off Bluetooth when not in use; reduce the backlight time, etc.

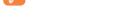

2.2 Power on your phone Place the SIM card with the chip facing downwards and slide it Hold down the 🛀 key until the phone powers on.

### into its housing. Make sure that it is correctly inserted. To 2.3 Power off your phone

Hold down the o J key from the main screen.

## 2.4 Home screen

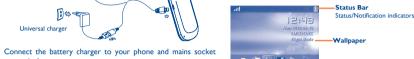

You can add your favorite applications to your Idle Widget Bar for quick

Press the right or left of Navigation key to select the widget and then You may also customize widget bar

by Settings/Phone settings/Widget

17.2 Weather Your phone is equipped with a weather function for consulting up to 3-day forecasts of favourite cities.

#### 17 3 Bluetooth<sup>TN</sup>

Access this feature by pressing \_\_\_ to enter the main menu, then selecting "Applications\Bluetooth".

Access Wap options: Homepage, Bookmarks, Recent pages, Offline pages, Go to URL, Service inbox,

Contact your network operator to check service availability.

# Profiles .....

With this menu, you may personalise ringtones for different events and environments.

# File manager ...

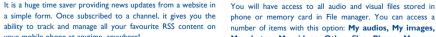

ability to track and manage all your favourite RSS content on number of items with this option: My audios, My images, My photos, My videos, Other files, Phone, Memory card and Memory status.

Depending on your network operato

4.1 Consulting your contacts To access the **contacts** from the main screen, press the key

and select the 📻 icon from the menu. For dual SIM model, the complete contacts of both SIMI and SIM2 are available in this menu (1)

### 4.2 Adding a contact

Select the directory in which you wish to add contact, press the "Options" softkey, select "Add contact"

# Messaging.....

# 5.1 Create message

From the main menu select "Messaging" to create text/ multimedia message. For dual SIM model, you can type a message and select to send it to a recipient in either the SIMI Facebook is a social utility that connects people with friends and or SIM2 directory (1). You can type a message and you can also others who work, study and live around them. It provides a modify a predefined message in Templates or customise your number of features with which users interact, such as Wall, message by adding pictures, photos, sounds, titles, etc. (only Pokes, etc. available while editing a MMS). While writing a message, select "Options" to access all the messaging options. You can save your messages that you send often to Draft or Templates (MMS only).

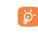

one touch 585D only.

Specific letters (accent) will increase the size of the SMS, this may cause multiple SMS to be sent to your

(1) Depending on your network operato

# mTweet.....

Your phone has an email client with the settings predefined for a Twitter is a social networking and microblogging service that has few popular email services like - GoogleMail, Windows live, gained notability and popularity worldwide. This feature enables Yahoo, AOL, etc. (1) Besides this, you can set up other POP3 or phone users to exchange news updates and ideas with a Access this feature from the main menu by selecting "Medial" community in the form of messages or posts. Posts are displayed Music". You will have full flexibility of managing music both on on the author's profile page and delivered to the author's your mobile and memory card. subscribers or followers.

To open an account online, please go to: http://twitter.com/.

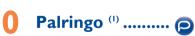

Palringo Instant messaging (IM) allows you to chat with other people using Palringo account. You can also connect to other applications. popular IM services through Palringo, like Yahoo, AIM, GG, ICQ, Google talk, iChat etc. Please note that the services may be upgraded depending on your client version.

Media.....

II.I Camera Your mobile phone is fitted with a camera for taking photos and

shooting videos that you can use in different ways: store them in your "File manager\My photos". send them in a multimedia message (MMS) to a mobile

phone or an email address. send them directly by Email or Bluetooth

customise your main screen. select them as incoming call image to a contact in your

🤸 Settings ...... 🙆

From the main menu, select the menu icon @ and select the function of your choice in order to customise your telephone: Phone settings, Call settings, Security, Network,

The quality of the radio depends on the coverage of the radio station in

Dual SIM activated

Keep both of your SIM cards active

**4** Call log ..... 📞

You can access your call memory by pressing ( from the idle screen, and you will see Outgoing call(s), Missed call(s) and

**►** Tools..... ==

15.2 Calendar

(I) one touch 585D only.

Java ..... You can create a note in text or voice format by accessing "Tools\Notes" from the main menu.

### 15.4 Calculator Enter a number, select the type of operation to be performed,

15.3 Notes

and enter the second number, then press "=" to display the

Getting started.....

2 | Set-up

one touch 585

Removing and installing the back cover

Removing and installing the battery

Inserting and removing the SIM card

### 15.5 Convertor Unit convertor and Currency converto

15.6 World clock The World clock shows current local time and the time zone in

### different cities 15.7 Fake call

This program enables you to call yourself by simulating a caller number/name, ringtone, contact photo at a scheduled time. It helps you to politely escape from social situations at any time by your phone. you wish. This call can be rejected by 🛀 key.

Settings • Predefined settings of Caller name/number Call time, Ringtone, Image (Contact photo).

Activate • Activate a fake call by "Tools\Fake call\

## at the predetermined time. Stopwatch

The stopwatch is a simple application for measuring time with the possibility to register several results and suspend/resume measurement

Activate" or by a long press of the \( \subseteq \text{key} \)

on the main screen. The call will then be made

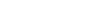

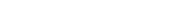

2011-7-19 15:32:32

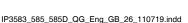

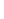

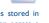

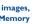

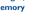

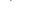

#### Inserting the memory card:

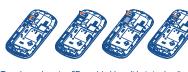

To release the microSD card holder, slide it in the direction of the arrow and lift it. Then insert the microSD card with the golden contact downward. Finally, turn down the microSD holder and slide it in the opposite direction to lock it.

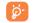

Do not support hot plugging for microSD card.

# Making the most of your mobile.....

You can download software upgrade for free from the website. The PC suite includes:

#### Backup/restore

You can backup the important data in your mobile and restore them when needed

#### • GPRS modem

Use your mobile phone to connect PC to the internet.

General information......

Hot Line Number: see "TCT Mobile Services" leaflet

Questions) section. You can also contact us by e-mail to ask

An electronic version of this user guide is available in English

and other relevant provisions of Directive 1999/5/EC. The

entire copy of the Declaration of Conformity for your

telephone can be obtained through our website: www.

Internet address: www.alcatelonetouch.com

#### Multimedia Personalization

Customize your mobile with images, animations and melodies.

You can compose SMS/MMS easily on your PC and transfer them to your phone

#### Supported Operating Systems Windows XP/Vista/Windows 7.

### One Touch Upgrade

Using One Touch Upgrade tool you can update your phone's software from your PC.

Download One Touch Upgrade from ALCATEL website (www. alcatelonetouch.com) and install it on your PC. Launch the tool and update your phone by following the step by step instructions (refer to the User Guide provided together with the tool). Your phone's software will now have the latest software.

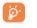

All personal information will be permanently lost following the update process. We recommend you backup your personal data using PC Suite before upgrading.

### Webcam (I

You can use your phone as a webcam for instant messaging on

- Connect your phone to PC via USB cable.
- Go to "My computer" folder on your PC and find USB video Del key 🚾 device (Under Scanners & Cameras).

# Latin input mode..

To write messages, there are two writing methods:

- Normal: this mode allows you to type a text by choosing a letter or a sequence of characters associated with a key.

- Predictive with the Zi mode: This mode speeds up the writing

Fn+Space: switch input mode

Fn key Fn 
:

Press once: input top-half character. Press twice: lock top-half character inputting mode, then press once to unlock top-half character inputting mode.

Space key \* !\*\*

Short keypress: access the Symbols table Short press: input space Long press; switch language

In abc (Multitapabc) input mode (no Abc Short press once: only switch one character from minuscule to uppercase Short press twice: lock uppercase input mode

Short press once: unlock the uppercase In eZiabc (Smartabc) input mode: Short press once: to eZi Abc Short press twice: to eZi ABC

### Short keypress: delete one by one Long keypress: delete one by one quickly

I) Non-compliance with the instructions for use or installation,

by TCT Mobile Limited or its affiliates or your vendor,

4) Inclement weather, lightning, fire, humidity, infiltration of

liquids or foods, chemical products, download of files, crash,

geographical area where your phone is used,

recommended by TCT Mobile Limited,

high voltage, corrosion, oxidation.

or exclusions may not apply to you.

or with technical and safety standards applicable in the

# Safety and use.....

We recommend that you read this chapter carefully before using your phone. The The manufacturer's recommended operating temperature range is -10°C to manufacturer disclaims any liability for damage, which may result as a consequence of improper use or use contrary to the instructions contained herein.

#### TRAFFIC SAFFTY:

Given that studies show that using a mobile phone while driving a vehicle constitutes a real risk, even when the hands-free kit is used (car kit. headset...), drivers are requested to refrain from using their mobile when the vehicle is not parked

When driving do not use your phone and headphone to listen to music or. Do not paint it to the radio. Using a headphone can be dangerous and forbidden in some

When switched on, your phone emits electromagnetic waves that can interfere with the vehicle's electronic systems such as ABS anti-lock brakes or airbags. To ensure that there is no problem:

- do not place your phone on top of the dashboard or within an airbag deployment area
- check with your can dealer on the can manufacturer to make sure that the dashboard is adequately shielded from mobile phone RF energy. CONDITIONS OF USE

You are advised to switch off the telephone from time to time to optimise its

Switch the phone off before boarding an aircraft. Switch the phone off when you are in health care facilities, except in designated areas. As with many other types of equipment now in regular use, use and consult a doctor if any of the following symptoms occur: convulsion mobile telephones can interfere with other electrical or electronic devices or equipment using radio frequency

Switch the phone off when you are near gas or flammable liquids. Strictly obey all signs and instructions posted in a fuel depot, petrol station, or chemical plant, or in any potentially explosive atmosphere.

When the phone is switched on, it should be kept at least 15 cm from any medical device such as a pacemaker, a hearing aid or insulin pump, etc. In particular when using the phone, you should hold it against the ear on the opposite side to the device, if any To avoid hearing impairment, pick up the call before holding your phone to

your ear. Also move the handset away from your ear while using the "handsfree" mode because the amplified volume might cause hearing damage. Do not let children use the phone and/or play with the telephone and

accessories without supervision. When replacing the cover please note that your phone may contain substances that could create an allergic reaction

#### Always handle your phone with care and keep it in a clean and dust-free place. Do not allow your phone to be exposed to adverse weather or environmental

conditions (moisture humidity rain infiltration of liquids dust sea air etc)

Over 55°C the legibility of the phone's display may be impaired, though this is

Emergency call numbers may not be reachable on all cellular networks. You

Do not open, dismantle or attempt to repair your mobile phone yourself.

Use only batteries, battery chargers, and accessories which are recommended

model. TCT Mobile Limited and its affiliates disclaim any liability for damage

Remember to make back-up copies or keep a written record of all important

Some people may suffer epileptic seizures or blackouts when exposed to

flashing lights, or when playing video games. These seizures or blackouts may

occur even if a person never had a previous seizure or blackout. If you have

experienced seizures or blackouts, or if you have a family history of such

occurrences, please consult your doctor before playing video games on your

Parents should monitor their children's use of video games or other features

that incorporate flashing lights on the phones. All persons should discontinue

eve or muscle twitching loss of awareness involuntary movements or

disorientation. To limit the likelihood of such symptoms, please take the

Do not play or use a flashing-lights feature if you are tired or need sleep.

If your hands, wrists, or arms become tired or sore while playing, stop and

If you continue to have sore hands, wrists, or arms during or after playing

When you play games on your phone, you may experience occasiona

discomfort in your hands, arms, shoulders, neck, or other parts of your body. Follow the instructions to avoid problems such as tendinitis, carpal tunnel

If it still does not work, please use User Data Format to

reset the phone or One Touch Upgrade to upgrade

Make sure you are using an Alcatel battery and the charger

Make sure your battery is inserted properly and clean the

battery contact if it's dirty. It must be inserted before

Make sure that your battery is not completely discharged; if

the battery power is empty for a long time, it may take

Make sure charging is carried out under normal conditions

by TCT Mobile Limited and its affiliates and are compatible with your phone

should never rely only on your phone for emergency calls.

Do not drop, throw or bend your mobile phone.

caused by the use of other chargers or batteries.

phone or enabling a flashing-lights feature on your phone.

Take a minimum of a 15-minute break hourly.

Play at the farthest distance possible from the screen

Play in a room in which all lights are on.

rest for several hours before playing again.

syndrome, or other musculoskeletal disorders

Check the battery charge level

My phone cannot charge properly

software

from the box

plugging in the charge

(0°C to +40°C)

stop the game and see a doctor.

information stored in your phone.

following safety precautions:

ease note that you must respect the laws and regulations in force in your earding taking photographs and recording sounds with your mobile ne. Pursuant to such laws and regulations, it may be strictly forbidd their personal attributes and duplicate or distribute them, as this may be onsidered to be an invasion of privacy. It is the user's sole responsibility to rivate or confidential conversations or take a photograph of another person the manufacturer, the seller or vendor of your mobile phone (including th operator) disclaim any liability which may result from the improper use of th

Before removing the battery from your phone, please make sure that the Observe the following precautions for battery use

- Do not attempt to open the battery (due to the risk of toxic fumes and burns)
- not puncture, disassemble or cause a short-circuit in a battery.
- Do not burn or dispose of a used battery in household rubbish or store
- Batteries must be disposed of in accordance with locally applicable

ental regulations. Only use the battery for the purpose for which it as designed. Never use damaged batteries or those not recommended by TCT Mobile Limited and/or its affiliates This symbol on your telephone, the battery and the accessories

> means that these products must be taken to collection points at the end of their life: - Municipal waste disposal centres with specific bins for these items of equipment

- Collection bins at points of sale They will then be recycled, preventing substances being disposed of in the nvironment, so that their components can be reused.

In European Union countries: These collection points are accessible free of charge.

All products with this sign must be brought to these collection points

#### In non European Union jurisdictions: Items of equipment with this symbol are not to be thrown into ordinary bins

if your jurisdiction or your region has suitable recycling and collection facilities; instead they are to be taken to collection points for them to be

CALITION: RISK OF EXPLOSION IF BATTERY IS REPLACED BY AN

INCORRECT TYPE DISPOSE OF USED BATTERIES ACCORDING TO THE INSTRUCTIONS

### Unable to make outgoing calls

- Make sure you have dialed a valid number and press the
- For international calls, check the country and area codes Make sure your phone is connected to a network, and the
- network is not overloaded or unavailable Check your subscription status with your operator (credit,
- SIM card valid, etc.) Make sure you have not barred outgoing calls
- Make sure that your phone is not in flight mode
- Unable to receive incoming calls
- Make sure your phone is switched on and connected to a
- network (check for overloaded or unavailable network) Check your subscription status with your operator (credit,
- Make sure you have not forwarded incoming calls Make sure that you have not barred certain calls
- Make sure that your phone is not in flight mode The caller's name/number does not appear when a call
- Check that you have subscribed to this service with your
- Your caller has concealed his/her name or number
- I cannot find my contacts Make sure your SIM card is not broken
- Make sure your SIM card is inserted properly
- Import all contacts stored in SIM card to phone
- The sound quality of the calls is poor You can adjust the volume during a call by pressing the
- Check the network strength #
- Make sure that the receiver, connector or speaker on your phone is clean

### Mains powered chargers will operate within the temperature range of 0°C

The chargers designed for your mobile phone meet with the standard for device is automatically decreased when full power is not needed for the call. safety of information technology equipment and office equipment use. Due to different applicable electrical specifications, a charger you purchased in one Body-worn SAR testing has been carried out at a separation distance of 1.5 cm. To meet RF exposure guidelines during body-worn operation, the device jurisdiction may not work in another jurisdiction. They should be used for should be positioned at least this distance away from the body. If you are not

## Proof of compliance with international standards (ICNIRP) or with European

Directive 1999/5/EC (R&TTE) is required of all mobile phone models before they can be put on the market. The protection of the health and safety for Organizations such as the World Health Organization and the US Food and the user and any other person is an essential requirement of these standards Drug Administration have stated that if people are concerned and want to reduce their exposure they could use a hands-free device to keep the phone THIS DEVICE MEETS INTERNATIONAL GUIDELINES FOR EXPOSURE TO away from the head and body during phone calls, or reduce the amount of

## RADIO WAVE

Your mobile device is a radio transmitter and receiver. It is designed not to exceed the limits for exposure to radio waves (radio frequency electromagnetic fields) recommended by international guidelines. Th nes were developed by an independent scientific organization (ICNIRP) and include a substantial safety margin designed to assure the safety of all persons, regardless of age and health

The radio wave exposure guidelines use a unit of measurement known as the Specific Absorption Rate, or SAR. The SAR limit for mobile devices is 2.0 W/kg. Tests for SAR are conducted using standard operating positions with the device transmitting at its highest certified power level in all tested frequency bands. The highest SAR values under the ICNIRP guidelines for this device

### one touch 585

| Maximum SAR for this model and conditions under which it was recorded. |                   |            |
|------------------------------------------------------------------------|-------------------|------------|
| Head SAR                                                               | GSM 900+Bluetooth | 0.984 W/kg |
| Body-worn SAR                                                          | GSM 900+Bluetooth | 1.19 W/kg  |

| ximum SAR for this model and conditions under which it was recorded. |                   |            |  |
|----------------------------------------------------------------------|-------------------|------------|--|
| ad SAR                                                               | GSM 900+Bluetooth | 0.984 W/kg |  |
| dy-worn SAR                                                          | GSM 900+Bluetooth | 1.19 W/kg  |  |

(Personal Unblocking Key)

During use, the actual SAR values for this device are usually well below the

minimize interference on the network the operating power of your mobile

using an approved accessory ensure that whatever product is used is free of

any metal and that it positions the phone the indicated distance away from

onal information about electromagnetic fields and public health are

Your telephone is equipped with a built-in antenna. For optimal operation

As mobile devices offer a range of functions, they can be used in positions

other than against your ear. In such circumstances the device will be

you are using another accessory ensure that whatever product is used is free

compliant with the guidelines when used with headset or USB data cable. If

of any metal and that it positions the phone at least 1.5 cm away from the

values stated above. This is because for purposes of system efficiency and to

The lower the power output of the device, the lower its SAR value.

For more information you can go to www.alcatelonetouch.

available on the following site: http://www.who.int/peh-emi

you should avoid touching it or degrading it

Alcatel's PC Suite installation I am unable to download new files

- download
- downloaded files

- visible to other users Make sure that the two phones are within Bluetooth's
- detection range

- Make sure you follow the complete charge time (minimum
- After a partial charge, the battery level indicator may not be exact. Wait for at least 20 minutes after removing the
- Extend the email auto-check interval for as long as possible Update news and weather information on manual demand.
- or increase their auto-check interval
- being used for a long time Deactivate Bluetooth when not in use

is a registered trademark of Ohigo AB

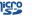

microSD Logo is a trademark.

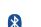

The Bluetooth word mark and logos are owned by the Bluetooth SIG, Inc. and any use of such marks by TCT Mobile Limited and its affiliates is under license. Other trademarks and trade names are those of their respective owners.

### one touch 585/585D Bluetooth QD ID B016876

cebook and the f Logo are trademarks of

witter, Inc., and are used under license.

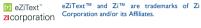

Corporation and/or its Affiliates. ava™ and all Java™ based trademarks and

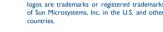

Opera Mini™ is a registered trademark of Opera Mini.

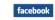

Twitter and the T Logo are trademarks of

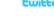

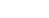

### or go to our Internet site. On our Internet site, you will find our FAQ (Frequently Asked any questions you may have.

and other languages according to availability on our server: www.alcatelonetouch.com Your telephone is a transceiver that operates on GSM networks with 900 and 1800 MHz bands.

**C€1588** This equipment is in compliance with the essential requirements

### alcatelonetouch com Protection against theft (1)

Your telephone is identified by an IMEI (phone serial number) shown on the packaging label and in the product's memory We recommend that you note the number the first time you use your telephone by entering \* # 0 6 # and keep it in a safe place. It may be requested by the police or your operator if your telephone is stolen. This number allows your mobile telephone to be blocked preventing a third person from using it, even with a different SIM card.

There may be certain differences between the user manual description and the phone's operation, depending on the software release of your telephone or specific operator

responsibility shall be borne by the operator exclusively.

(1) Contact your network operator to check service availability.

IP3583\_585\_585D\_QG\_Eng\_GB\_26\_110719.indd 2

# **Telephone warranty ......**

The using of webcam may vary according to the operating system of your

Your phone is warranted against any defect or malfunctioning which may occur in conditions of normal use during the warranty period of twelve (12) months (1) from the date of

purchase as shown on your original invoice. Batteries (2) and accessories sold with your phone are also warranted against any defect which may occur during the first six (6) months (1) from the date of purchase as shown on your

In case of any defect of your phone which prevents you from normal use thereof, you must immediately inform your vendor and present your phone with your proof of purchase.

If the defect is confirmed, your phone or part thereof will be either replaced or repaired, as appropriate. Repaired Phone and accessories are entitled to a one (1) month warranty for the same defect. Repair or replacement may be carried out using reconditioned components offering equivalent functionality.

This warranty covers the cost of parts and labor but excludes

The warranty period may vary depending on your country.

and for approximately 200 more recharges.

The life of a rechargeable mobile phone battery in terms of conversat

time standby time, and total service life, will depend on the conditions of

use and network configuration. Batteries being considered expendable

supplies, the specifications state that you should obtain optima

nance for your phone during the first six months after purchase

This warranty shall not apply to defects to your phone and/or Some countries/states do not allow the exclusion or limitation accessory due to (without any limitation): of indirect, incidental or consequential damages, or limitation of the duration of implied warranties, so the preceding limitations

Your phone will not be repaired in case labels or serial numbers (IMEI) have been removed or altered. There are no express warranties, whether written, oral or implied, other than this printed limited warranty or the

In no event shall TCT Mobile Limited or any of its affiliates be liable for indirect, incidental or consequential damages of any nature whatsoever, including but not limited commercial or financial loss or damage, loss of data or loss of image to the full extent those damages can be disclaimed by law.

## mandatory warranty provided by your country or jurisdiction.

- Check the battery contacts, remove and reinstall your

### reset the phone or One Touch Upgrade to upgrade software

If it still does not work, please use User Data Format to reset the phone or One Touch Upgrade to upgrade software My phone turns off by itself

Check that your keypad is locked when you are not using

your phone, and make sure power off key is not mis-

contacted due to unlocking keypad.

You are advised to fully charge ( ) the battery for optimal 3) Modification or repair performed by individuals not authorised

- My phone cannot switch on
- If it still does not work, please use User Data Format to

## Restart your phone by pressing and holding the . J key

# Troubleshooting.....

Before contacting the service centre, you are advised to follow 2) Connection to any equipment not supplied or not the instructions below

- Avoid storing large amounts of data in your phone as this
- may affect its performance Use User Data Format and the One Touch Upgrade tool to perform phone formatting or software upgrading, (to perform User Data format, hold down # while simultaneously pressing the power on/off key). ALL User phone data: contacts, photos, messages and files, lownloaded applications like Java games will be lost permanently. It is strongly advised to fully backup the phone data and profile via PC suite before doing formatting and

### and carry out the following checks:

- battery, then turn your phone on Check the battery power level, charge for at least 20

## My phone is frozen or has not responded for several

Remove the battery and re-insert it, then restart the phone

#### around 20 minutes to display the battery charger indicator on the screen

- When abroad, check that the voltage input is compatible My phone cannot connect to a network or "No service"
- Try connecting in another location Verify the network coverage with your operator
- Check with your operator that your SIM card is valid Try selecting the available network(s) manually
- Try connecting at a later time if the network is overloaded My phone cannot connect to the Internet Check that the IMEI number (press \*#06# ) is the same as
- the one printed on your warranty card or box Make sure that the internet access service of your SIM card is available Check your phone's Internet connecting settings
- Make sure you are in a place with network coverage Try connecting at a later time or another location Invalid SIM card
- Make sure the SIM card has been correctly inserted Make sure the chip on your SIM card is not damaged or scratched Make sure the service of your SIM card is available

- I am unable to use the features described in the manual SIM card PIN locked Check with your operator to make sure that your
  - subscription includes this service Make sure this feature does not require an Alcatel
  - accessory When I select a number from my contacts, the number
  - cannot be dialed Make sure that you have correctly recorded the number in your file

#### Make sure that you have inputted the country prefix when calling a foreign country I am unable to add a contact in my contacts

Make sure that your SIM card contacts are not full; delete some files or save the files in the phone contacts (i.e. your professional or personal directories)

#### My callers are unable to leave messages on my voicemail Contact your network operator to check service

- availability I cannot access my voicemail Make sure your operator's voicemail number is correctly
- entered in "My numbers" Try later if the network is busy I am unable to send and receive MMS

your operator

and check MMS parameters Verify the server centre number or your MMS profile with

### The server centre may be swamped, try again later The flickering icon is displayed on my standby

Check your phone memory availability as it might be full

Contact your network operator to check service availability

You have saved too many short messages on your SIM card; delete some of them or archive them in the phone

- Contact your network operator to obtain the PUK code
- I am unable to connect my phone to my computer Install Alcatel's PC suite first of all Check that your computer meets the requirements for
- Make sure there is sufficient phone memory for your Select the Micro-SD card as the location to store
- Check your subscription status with your operator The phone cannot be detected by others via Bluetooth
- Make sure that Bluetooth is turned on and your phone is

# How to make your battery last longer

- charger to obtain an exact indication Switch on the backlight upon request
- Exit background-running Java applications if they are not

All rights reserved © Copyright 2011 TCT Mobile Limited.

ALCATEL is a trademark of

Alcatel-Lucent and used under license by

TCT Mobile Limited.

TCT Mobile Limited reserves the right to alter material or technical specification without prior notice.

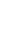

TCT Mobile shall not be held legally responsible for such differences, if any, nor for their potential consequences, which

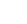

2011-7-19 15:32:33

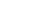

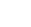

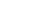

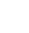

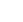

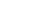

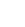

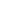